How to submit a case report for ICHAMS

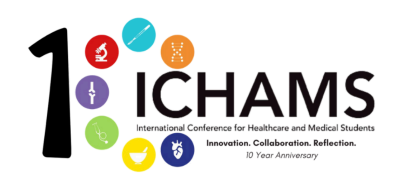

 $\theta$ 

 $\sim$ 

Below you can find a step-by-step guide to submitting your case report to ICHAMS

Step 1: log into ICHAMS 2021 on Ex Ordo. This is the homepage. Step 2: Click on Register now icon. Click on the registration tab in the top left corner

## $\mathfrak{m}$  $^{\circ}$   $^{\circ}$  $AA$ A ichams2021.exprdo.com  $0 + 0$ <sup>q</sup> click here **HAMS** ్య **SUBMIT ABSTRACT O**CHAMS 8 days until submissions close ons deadline is 23:59 on Oct 25th, ۱, MY REGISTRAT 119 days Left to register

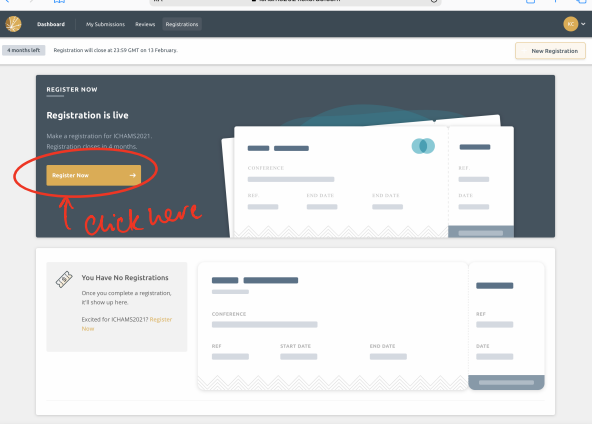

Step 3: click the registration option specific to your submission. Step 3: Click 'Next: Registration fees'

-

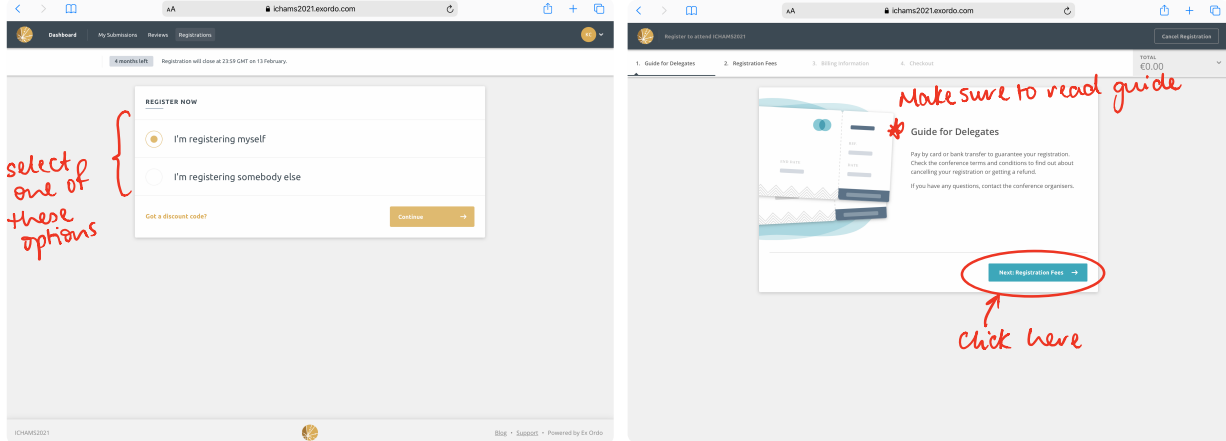

Step 4: Select the 'Case report submission' option. Afterwards, proceed to fill out your billing information and then checkout. Thank you for participating in ICHAMS!

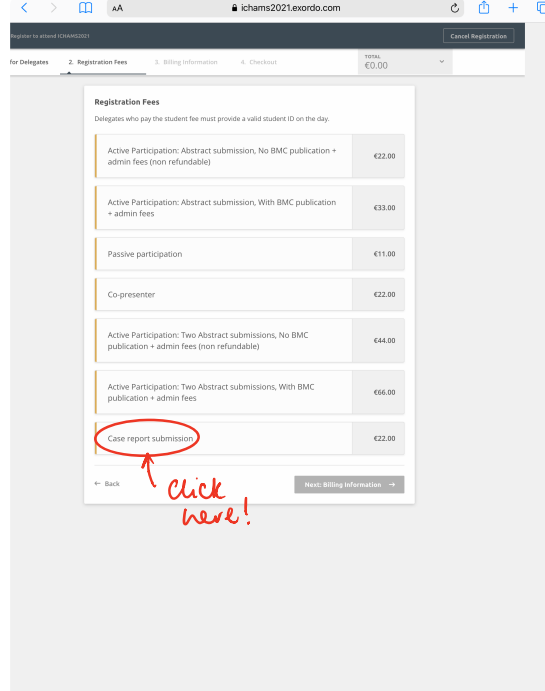